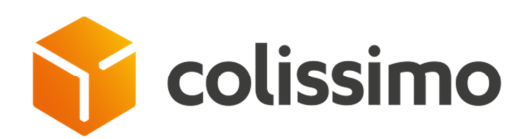

**Flexibilité – Tracking Business Solutions** 

# **Colissimo Web Service for Parcel Tracking**

Technical document – Version November 2015 Specifications of Colissimo Tracking Web Service

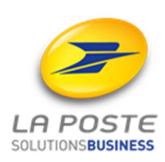

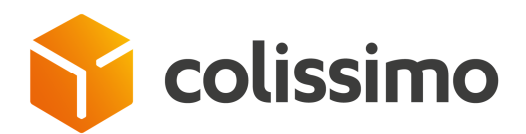

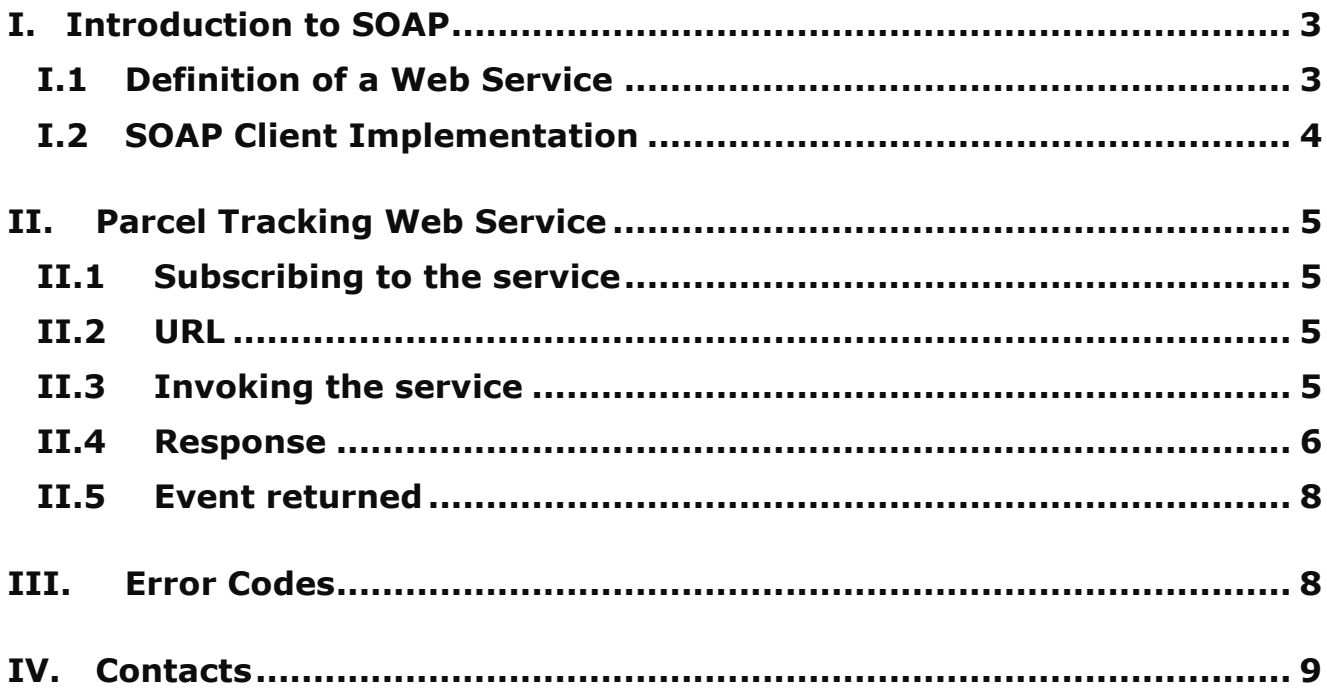

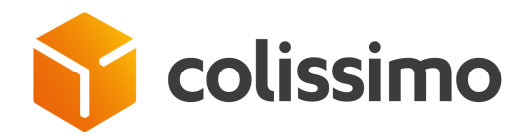

## **I. Introduction to SOAP**

La Poste provides a WebService for its customers. This service returns tracking information about parcels shipped on their behalf.

This document gives general information about the SOAP protocol used as well as information about accessing this Web Service.

#### **I.1 Definition of a Web Service**

A Web Service is an IT programme which enables real-time communication and data exchanges between different applications and systems in distributed environments without the need for human intervention.

Web Services offer these functions in the form of executable services or remote procedures (Remote Procedure Calls). Their specifications are based on a standard exchange protocol: SOAP (Simple Object Access Protocol).

SOAP is based on a transport protocol (HTTP, SMTP or POP) and a language structuring the data exchanged in the form of messages: XML.

An example of an HTTP request and response, containing SOAP messages in the form of an XML code "envelope".

*Source: W3C http://www.w3.org/TR/soap/*

Request:

```
POST /StockQuote HTTP/1.1 
Host: www.stockquoteserver.com 
Content-Type: text/xml; charset="utf-8" 
Content-Length: nnnn 
SOAPAction: "Some-URI" 
<SOAP-ENV:Envelope 
  xmlns:SOAP-ENV="http://schemas.xmlsoap.org/soap/envelope/" 
  SOAP-ENV:encodingStyle="http://schemas.xmlsoap.org/soap/encoding/"> 
  <SOAP-ENV:Body> 
   <m:GetLastTradePrice xmlns:m="Some-URI"> 
     <symbol>DIS</symbol> 
   </m:GetLastTradePrice> 
  </SOAP-ENV:Body> 
</SOAP-ENV:Envelope>
```
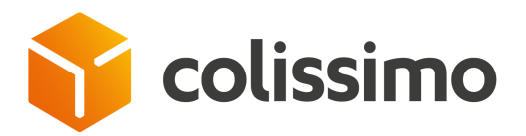

#### Response:

HTTP/1.1 200 OK Content-Type: text/xml; charset="utf-8" Content-Length: nnnn

<SOAP-ENV:Envelope xmlns:SOAP-ENV="http://schemas.xmlsoap.org/soap/envelope/" SOAP-ENV:encodingStyle="http://schemas.xmlsoap.org/soap/encoding/"/>

 <SOAP-ENV:Body> <m:GetLastTradePriceResponse xmlns:m="Some-URI"> <Price>34.5</Price> </m:GetLastTradePriceResponse> </SOAP-ENV:Body>

</SOAP-ENV:Envelope>

## **I.2 SOAP Client Implementation**

You must have a "client implementation" to access a SOAP Web Service.

Here is a non-exhaustive list for the most common languages:

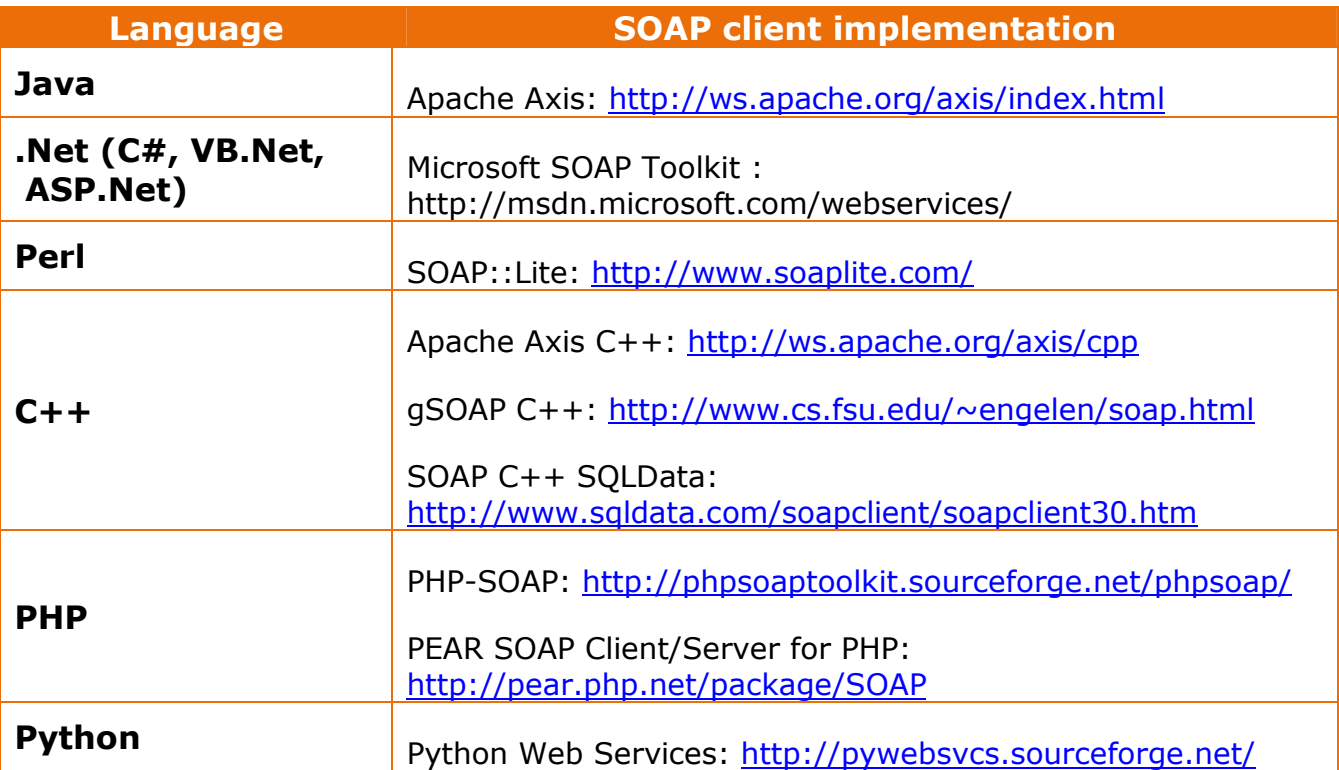

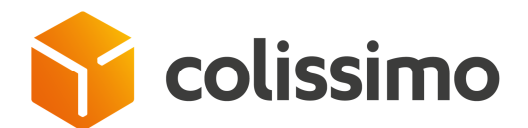

# **II. Parcel Tracking Web Service**

### **II.1 Subscribing to the service**

To enable the tracking Web Service on your account, prior subscription to the service on the business portal is needed. To do so:

Step 1- Log onto the business portal with the login/password of the account in question, and then select the section: "Your tools/Tracking of your parcels for your addressees".

Step 2- Download and read the terms and conditions of use before validating the request.

Step 3- Check the acceptance box for the General Terms & Conditions, then validate.

Once the request is validated, the subscription is immediately activated.

The use of the Parcel Tracking Web Service must comply with the General Terms & Conditions approved by the Customer.

Any use deemed non-compliant by the La Poste shall result in the service being stopped without notice

#### **II.2 URL**

The tracking Web Service is accessible at this address during production:

https://www.coliposte.fr/tracking-chargeur-cxf/TrackingServiceWS?wsdl

This service requires:

- 1. a Colissimo contract number
- 2. a password
- 3. the provision of client IP addresses invoking the Web Service

#### **II.3 Invoking the service**

The Service is invoked through an HTTP or HTTPS request encapsulating a parcel tracking search request.

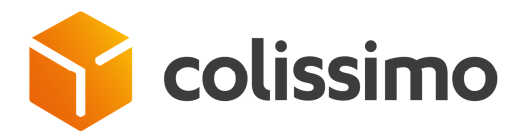

The service can be accessed using the SOAP protocol by calling an XML/HTTP URL and passing parameters (with no types being assigned to the input fields):

https://www.coliposte.fr/tracking-chargeur-

cxf/TrackingServiceWS/track?accountNumber=**[accountNumber]**&password=**[passw ord]**&skybillNumber=**[skybillNumber]** 

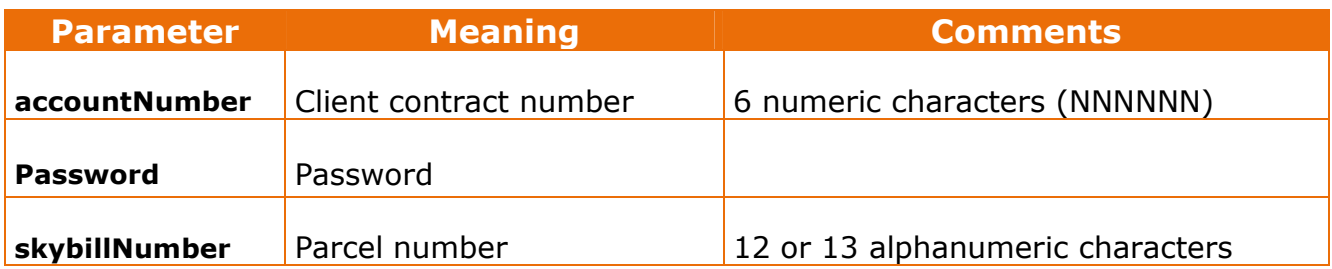

Example: https://www.coliposte.fr/tracking-chargeurcxf/TrackingServiceWS/track?accountNumber=123456&password=ABC123&skybillNum ber=8V12345678901

Example of a SOAP envelope:

```
<s:Envelope xmlns:s="http://schemas.xmlsoap.org/soap/envelope/">
```
<s:Body xmlns:xsi=http://www.w3.org/2001/XMLSchema-instance

xmlns:xsd="http://www.w3.org/2001/XMLSchema">

<track xmlns="http://chargeur.tracking.geopost.com/">

<accountNumber xmlns="">123456</accountNumber>

<password xmlns="">ABC123</password>

<skybillNumber xmlns="">8V12345678901</skybillNumber>

</track>

</s:Body>

</s:Envelope>

#### **II.4 Response**

The response is provided in the form of a SOAP structure of the following type **SkybillInformationResult**

```
Parameter Meaning Type Reserves
```
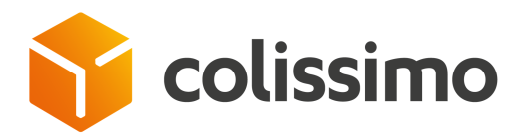

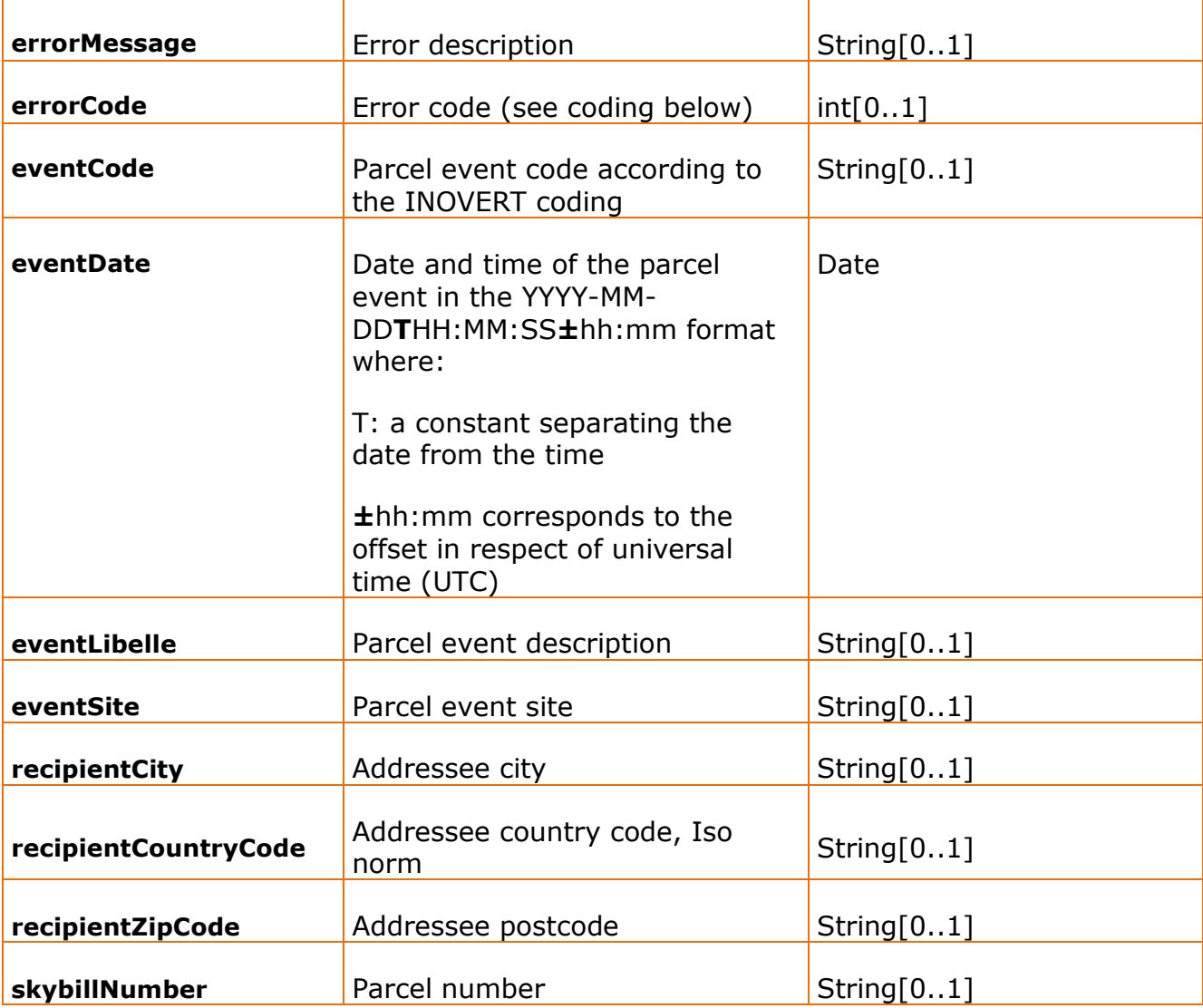

#### Example:

<soap:Envelope xmlns:soap="http://schemas.xmlsoap.org/soap/envelope/">

<soap:Body>

<ns1:trackResponse xmlns:ns1="http://chargeur.tracking.geopost.com/">

<return>

<errorCode>0</errorCode>

<eventCode>RENAVI</eventCode>

<eventDate>2009-05-18T00:00:00+02:00</eventDate>

<eventLibelle>Rendu - destinataire avisé</eventLibelle>

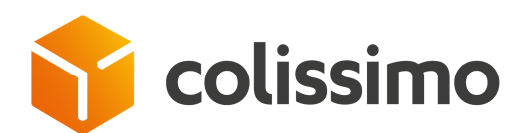

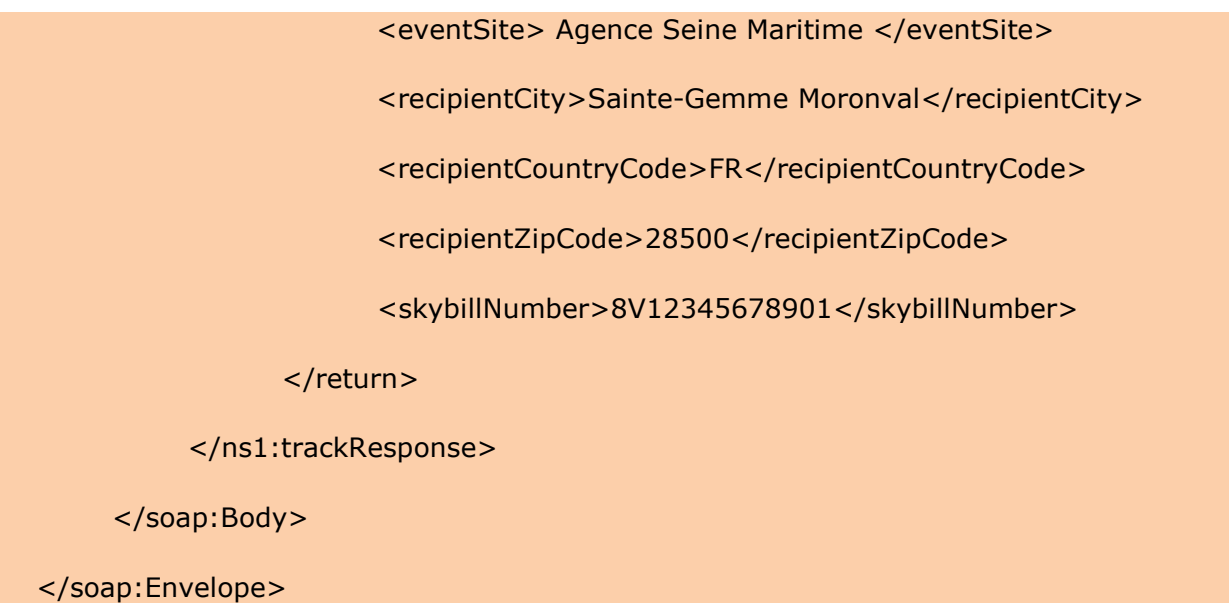

# **II.5 Event returned**

The Web Service returns the last event available when the query is made in the form of a code with its meaning established according to the INOVERT standard.

# **III. Error Codes**

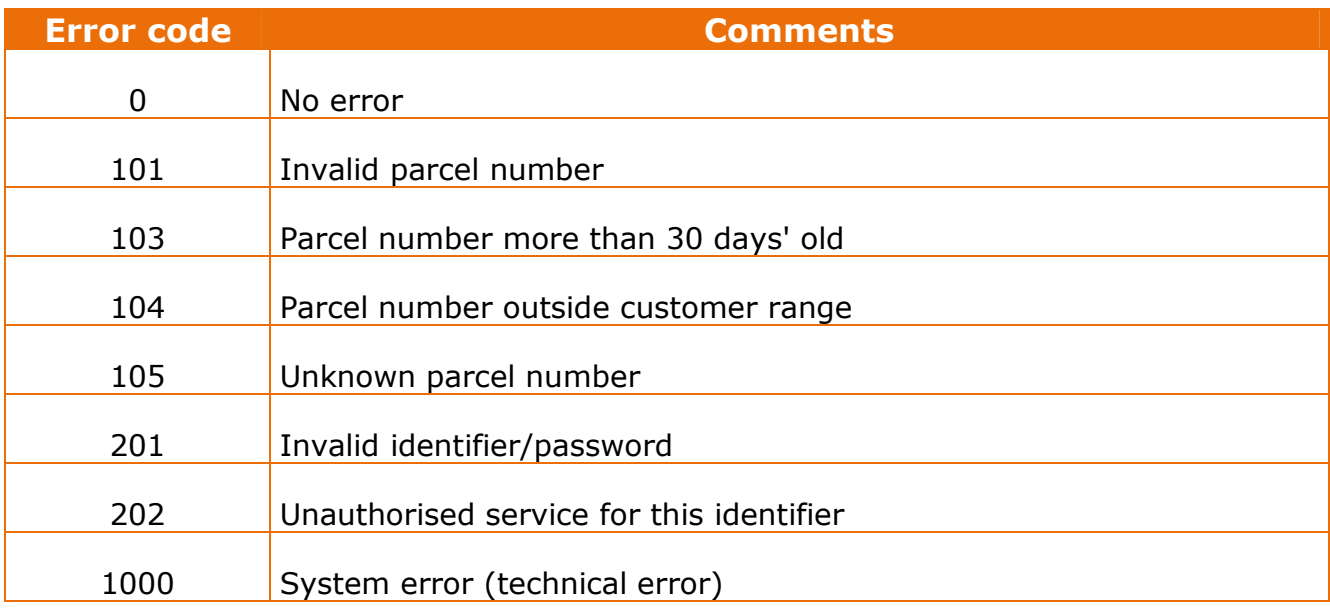

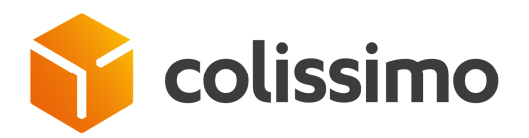

# **IV. Contacts**

#### **La Poste - Colissimo provides you with support, which we advise you to call in the following cases:**

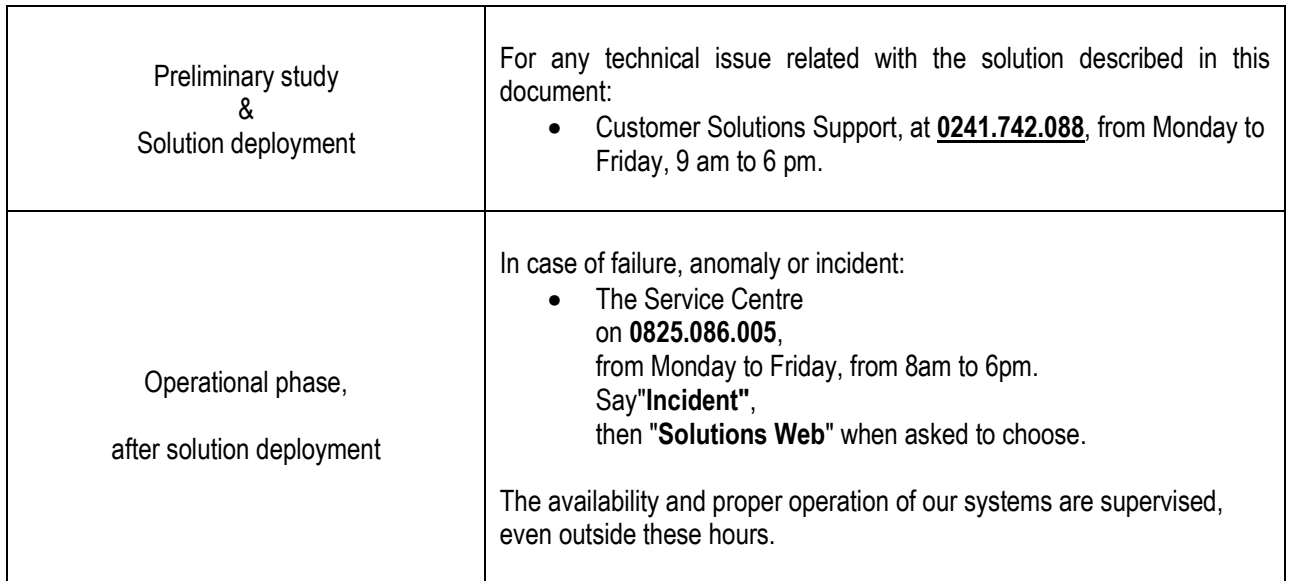